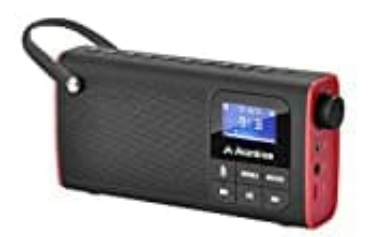

## **Avantree SP850 Radio**

## **Radiobetrieb - Radiosender suchen und speichern**

## 1. **AUTOMATISCHE KANALSUCHE**

Schalten Sie das Gerät ein und drücken Sie kurz die **'MODE'** Taste, um in den FM-Modus zu gelangen.

*Hinweis: Nach dem ersten Einschalten wechselt der SP850 automatisch in den FM-Radiomodus. Bei der nächsten Verwendung kehrt es zum zuletzt verwendeten Modus zurück.*

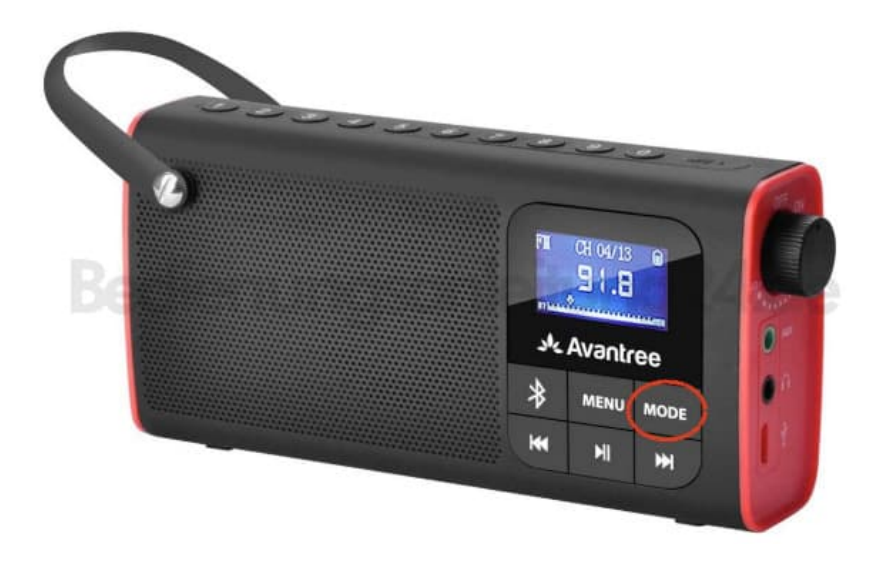

2. Drücken Sie kurz die **'MENU/OK'** Taste und wählen Sie **´Auto-Searching'**, drücken Sie dann erneut die **'MENU/OK'** Taste, um es zu bestätigen und die Suche zu starten. Das Gerät sucht nach allen verfügbaren Stationen und speichert sie.

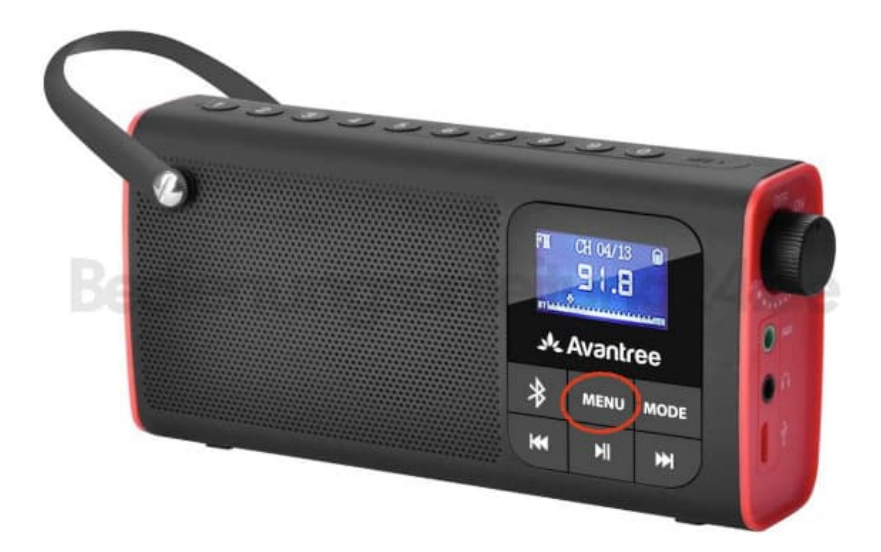

## 3. **FAVORITEN EINSTELLEN**

Drücken und halten Sie die **'MENU/OK'** Taste, wählen Sie **'Factory Reset'**, um alle automatisch gespeicherten Kanäle zu löschen.

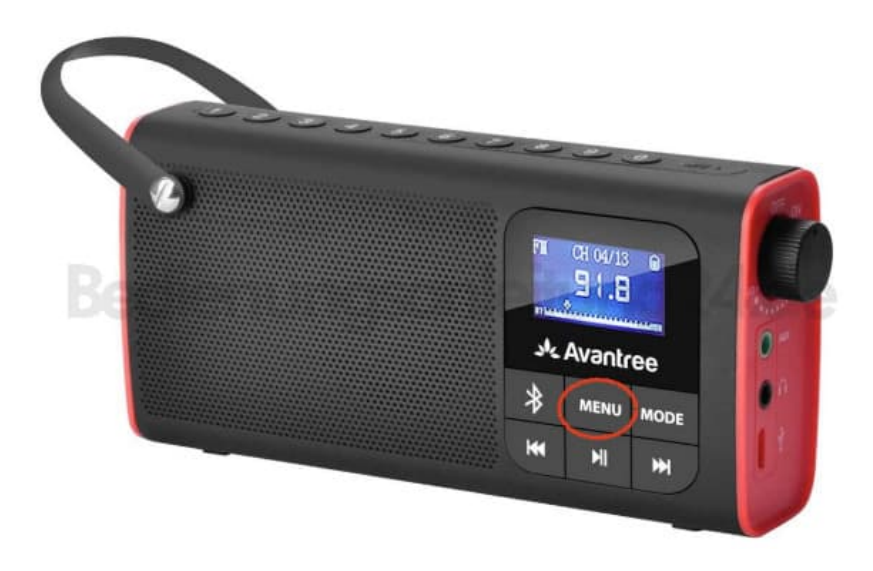

4. Drücken Sie die Nummer des Kanals.

Zum Beispiel: Drücken Sie 1 0 2 5. Das Radio wechselt direkt zu Kanal FM 102.5 und speichert ihn auf Taste 1. Drücken Sie 1 0 3 6. Das Radio wechselt direkt zu Kanal FM 103.6 und speichert ihn auf Taste 2 usw.

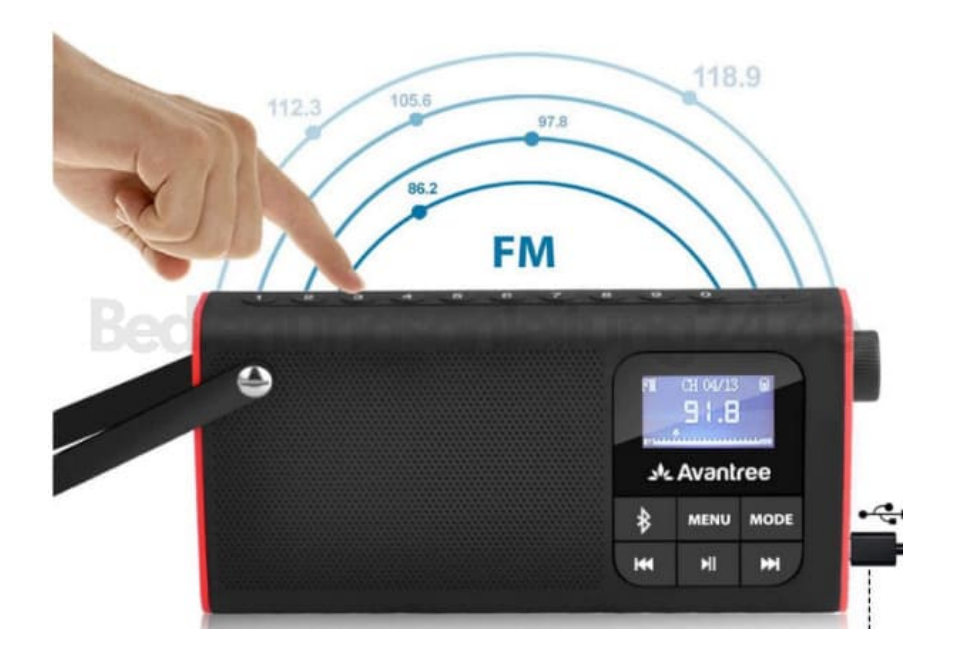